# **Installation Pod V3.6.0 ULille**

Voici la nouvelle architecture mise en place à Lille en mai 2024 pour la version 3.6.0 de Pod (cliquer sur l'image pour l'agrandir)

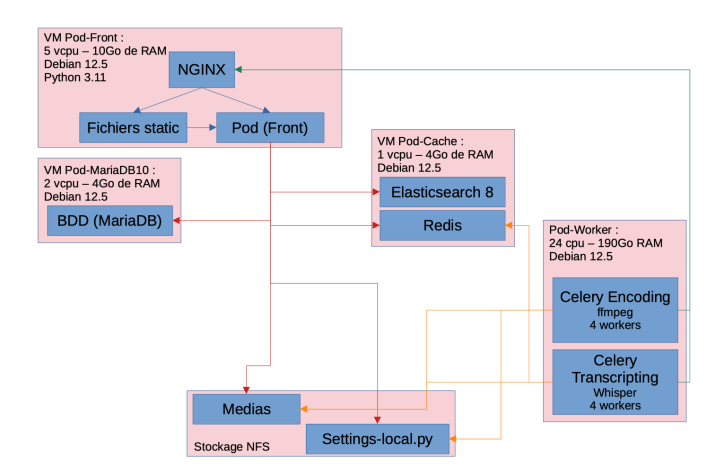

Côté front, on a suivi l'installation classique de Pod présentée dans ce wiki.

Pour le fichier de settings local, on a posé le fichier sur le montage NFS pour la partager avec les encodeurs et les transcripteurs. On a fait de même pour les médias.

## **Organisation de fichier podv3**

pod@pod-front:/usr/local/django\_projects/podv3\$ ll pod total 288 authentication bbb chapter completion custom cut db\_migrations dressing enrichment import\_video \_\_init\_\_.py live locale log lti main media -> /srv/pod/media meeting node\_modules package.json playlist podfile progressive\_web\_app \_\_pycache\_\_ recorder settings.py static urls.py video video\_encode\_transcript video\_search wsgi.py xapi yarn.lock pod@pod-front:/usr/local/django\_projects/podv3\$ ll pod/custom/ total 56 admin.py apps.py \_\_init\_\_.py migrations models.py pod\_nginx.conf pod\_uwsgi.ini \_\_pycache\_\_ settings\_local\_docker\_full\_test.py settings\_local.py -> /srv/pod/settings\_local.py static templates tenants tests.py urls.py views.py pod@pod3:/usr/local/django\_projects/podv3\$

Pour le fichier de settings-local.py, voici son contenu

## **Settings-local.py** SECRET\_KEY = 'XXXXXXXXXXXXXXXXXXXY'

DEBUG = False

```
# Pour forcer le https
SECURE_SSL_REDIRECT = not DEBUG
SESSION_COOKIE_SECURE = not DEBUG
CSRF_COOKIE_SECURE = not DEBUG
ALLOWED_HOSTS = [
     'pod-front.univ-lille.fr', 'pod.univ-lille.fr'
]
ADMINS = (
    ('Nicolas', 'nicolas.can@univ-lille.fr'),
\lambdaMANAGERS = ADMINS
DATABASES = {
    'default': {
         'ENGINE': 'django.db.backends.mysql',
        'NAME': 'pod3',
         'USER': 'pod',
         'PASSWORD': 'XXXXXXXXXXXXXXXXXXX',
         'HOST': 'pod-bdd.univ.fr',
        'PORT': '3306',
        'OPTIONS': {
            'init_command': "SET storage_engine=INNODB, sql_mode='STRICT_TRANS_TABLES', innodb_strict_mode=1, 
foreign_key_checks =1", 
        },
     }
}
CACHES = \{ 'default': {
         'BACKEND': 'django_redis.cache.RedisCache',
         'LOCATION': 'redis://default:XXXXXXXXXXXXXXXXXXX@pod-cache:6379/3',
         'OPTIONS': {
             'CLIENT_CLASS': 'django_redis.client.DefaultClient',
        },
         'KEY_PREFIX': 'pod'
     },
     'session': {
         'BACKEND': 'django_redis.cache.RedisCache',
         'LOCATION': 'redis://default:XXXXXXXXXXXXXXXXXXX@pod-cache:6379/3',
         'OPTIONS': {
             'CLIENT_CLASS': 'django_redis.client.DefaultClient',
         },
         'KEY_PREFIX': 'pod'
     },
     'select2': {
        'BACKEND': 'django_redis.cache.RedisCache',
         'LOCATION': 'redis://default:XXXXXXXXXXXXXXXXXXX@pod-cache:6379/3',
         'OPTIONS': {
            'CLIENT_CLASS': 'django_redis.client.DefaultClient',
        },
     },
}
SESSION CACHE ALIAS = 'session'
SESSION_ENGINE = "django.contrib.sessions.backends.cache"
# les migrations des flatpages sont maintenant avec le code de pod
MIGRATION_MODULES = {'flatpages': 'pod.db_migrations.flatpages'}
TIME_ZONE = "Europe/Paris"
LANGUAGE CODE = "fr"LANTHIAGES = ( ('fr', 'Français'), ('en', 'English'),
\lambdaFILE_UPLOAD_TEMP_DIR = "/srv/pod/tmp"
EMAIL_HOST = 'smtp.univ.fr'
EMAIL PORT = 25
```

```
DEFAULT_FROM_EMAIL = 'no-reply@univ.fr'
SERVER_EMAIL = 'no@univ.fr'
SUPPORT_EMAIL = ['pod@univ.fr']
CONTACT_US_EMAIL = ['pod@univ.fr']
MENUBAR_HIDE_INACTIVE_OWNERS = True
MENUBAR_SHOW_STAFF_OWNERS_ONLY = True
HOMEPAGE_SHOWS_PASSWORDED = False
HOMEPAGE_SHOWS_RESTRICTED = False
FORCE LOWERCASE TAGS = True
MAX_TAG_LENGTH = 50
USE_PODFILE = True
THIRD PARTY APPS = ["enrichment", "live"]
HIDE_TAGS = True
HIDE_SHARE = True
HIDE_USER_TAB = False
HIDE_USER_FILTER = False
HIDE_USERNAME = False
LINK_SUPERPOSITION = True
USE_STATS_VIEW = True
VIEW_STATS_AUTH = False
MAX DURATION DATE DELETE = 5
HIDE_LOCAL_LOGIN = True
ORGANIZE BY THEME = True
TEMPLATE_VISIBLE_SETTINGS = {
    'TITLE_SITE': 'Lille.Pod',
    'TITLE_ETB': 'Université de Lille',
    'LOGO_SITE': 'img/logoPod.svg',
    'LOGO_COMPACT_SITE': 'img/logoPod.svg',
     'LOGO_ETB': 'custom/images/Logo.sans.baseline-Horizontal-RVB-Blanc.svg',
     'LOGO_PLAYER': 'img/pod_favicon.svg',
     'FOOTER_TEXT': (
        '42, rue Paul Duez',
        '59000 Lille - France'
    ),
     "FAVICON": "custom/favicon.svg",
     'LINK_PLAYER': 'http://www.univ-lille.fr',
     'CSS_OVERRIDE': 'custom/override.css',
     'PRE_HEADER_TEMPLATE': 'custom/preheader.html',
    'POST_FOOTER_TEMPLATE': 'custom/footer.html',
    'TRACKING_TEMPLATE': 'custom/tracking.html',
}
ES_URL = ['https://pod-cache:9200']
ES_VERSION = 8
ES_INDEX = "pod"
ES_OPTIONS = {'verify_certs' : False, 'basic_auth' : ('elastic', 'XXXXXXXXXXXXXXXXXXYY)}
USE CAS = True
CREATE GROUP FROM AFFILIATION = True
CAS_LOGOUT_COMPLETELY = True
CAS_ADMIN_AUTH = False
CAS_GATEWAY = True
CAS_SERVER_URL = "https://cas.univ.fr/"
AUTH_CAS_USER_SEARCH = "user"
POPULATE_USER = "CAS"
AFFILIATION_STAFF = ('faculty', 'employee', 'staff')
CAS_FORCE_LOWERCASE_USERNAME = True
OEMRED = True
```

```
ACTIVE_VIDEO_COMMENT = True
USER_VIDEO_CATEGORY = True
LTI_ENABLED = True
PYLTI CONFIG = {"consumers": {"univ.fr": {"secret": "XXXXXXXXXXXXXXXXXXXX"}}}
# gestion de l'oboslesence des vidéos
USE_OBSOLESCENCE = True
WARN_DEADLINES = [60, 30, 7]
POD_ARCHIVE_AFFILIATION = ['faculty',
                             'staff',
                             'employee',
                             'affiliate',
                             'alum',
                            'library-walk-in',
                             'researcher',
                             'retired',
                             'emeritus',
                             'teacher',
                            'registered-reader',
                            'member']
ACCOMMODATION YEARS = {
     'affiliate': 1
}
DEFAULT YEAR DATE DELETE = 2
DARKMODE_ENABLED = True
DYSLEXIAMODE_ENABLED = True
COOKIE_LEARN_MORE = "https://www.univ.fr/dp/"
USE_OPENCAST_STUDIO = True
USE_MEETING = True
BBB_API_URL = "https://bbb.numerique-esr.fr"
BBB_SECRET_KEY = "XXXXXXXXXXXXXXXXXXX"
MEETING_DISABLE_RECORD = False
RESTRICT_EDIT_MEETING_ACCESS_TO_STAFF_ONLY = True
AFFILIATION_EVENT = ("event creator", )
EVENT_GROUP_ADMIN = "event administrator"
EMAIL_ON_EVENT_SCHEDULING = True
USE_NOTIFICATIONS = True
WEBPUSH SETTINGS = \{ "VAPID_PUBLIC_KEY": "XXXXXXXXXXXXXXXXXXX",
     "VAPID_PRIVATE_KEY": "XXXXXXXXXXXXXXXXXXX",
     "VAPID_ADMIN_EMAIL": "nicolas.can@univ-lille.fr"
}
\# LOGGING = \{\}# Configuration Celery sur le frontal
USE REMOTE ENCODING TRANSCODING = True
ENCODING_TRANSCODING_CELERY_BROKER_URL = "redis://default:XXXXXXXXXXXXXXXXXXX@pod-cache:6379/5"
POD_API_URL = "https://pod.univ-lille.fr/rest/"
POD_API_TOKEN = "XXXXXXXXXXXXXXXXXXXX"
USE_TRANSCRIPTION = True
TRANSCRIPTION_TYPE = "WHISPER"
TRANSCRIPTION_MODEL_PARAM = {
    'WHISPER': {
         'fr': {
             'model': "small",
             'download_root': "/data/transcription/whisper/",
         },
         'en': {
```

```
 'model': "small",
              'download_root': "/data/transcription/whisper/",
         }
    }
}
```
Ensuite, côté UWSGI, voici ce que ca donne

## **pod\_uwsgi** # pod\_uwsgi.ini file [uwsgi] # Django-related settings # the base directory (full path) chdir = /usr/local/django\_projects/podv3 # Django's wsgi file module = pod.wsgi # the virtualenv (full path) home = /home/pod/.virtualenvs/django\_pod3 # process-related settings # master  $master$  = true # maximum number of worker processes  $processes$  = 30 # the socket (use the full path to be safe socket = /usr/local/django\_projects/podv3/podv3.sock  $#$  http  $= :8000$ # ... with appropriate permissions - may be needed chmod-socket = 666 # clear environment on exit vacuum = true # In case of numerous/long cookies and/or long query string, the HTTP header may exceed default 4k. # When it occurs, uwsgi rejects those rejects with error "invalid request block size" and nginx returns HTTP 502. # Allowing 8k is a safe value that still allows weird long cookies set on .univ-xxx.fr  $buffer-size = 8192$ # To log to files instead of stdout/stderr, use 'logto', # or to simultaneously daemonize uWSGI, 'daemonize'. # daemonize = /home/pod/django\_projects/podv3/pod/log/uwsgi-pod.log logto = /home/pod/django\_projects/podv3/pod/log/uwsgi-pod.log # recommended params by https://www.techatbloomberg.com/blog/configuring-uwsgi-production-deployment/ strict = true ; This option tells uWSGI to fail to start if any parameter in the configuration file isn't explicitly understood. die-on-term = true ; Shutdown when receiving SIGTERM (default is respawn) need-app = true ; This parameter prevents uWSGI from starting if it is unable to find or load your application module.

J'ai mis 30 processes... A voir !

pour l'encodage et la transcription, j'ai suivi cette doc [https://www.esup-portail.org/wiki/display/ES/Gestion+de+l%27encodage%](https://www.esup-portail.org/wiki/display/ES/Gestion+de+l%27encodage%2C+de+la+transcription+et+de+l%27xAPI#Gestiondel) [2C+de+la+transcription+et+de+l%27xAPI#Gestiondel'encodage,delatranscriptionetdel'xAPI-3.D%C3%A9port%C3%](https://www.esup-portail.org/wiki/display/ES/Gestion+de+l%27encodage%2C+de+la+transcription+et+de+l%27xAPI#Gestiondel) [A9surunemachineouundockerenmicroservice](https://www.esup-portail.org/wiki/display/ES/Gestion+de+l%27encodage%2C+de+la+transcription+et+de+l%27xAPI#Gestiondel)

Sur la même machine, j'ai 2 virtual env ( **django\_pod3\_encodage** et **django\_pod3\_transcodage** ) et 2 celery qui tournent : 1 pour l'encodage et 1 pour la transcription.

Voici un exemple pour le celery de l'encodage :

## **Config celery encodage**

pod@pod-worker:/usr/local/django\_projects/podv3\$ cat /etc/default/celeryd-encodage CELERYD\_NODES="worker-encodage1 worker-encodage2 worker-encodage3 worker-encodage4" # Nom du/des worker(s). Ajoutez autant de workers que de tache à executer en paralelle. CELERY\_BIN="/home/pod/.virtualenvs/django\_pod3\_encodage/bin/celery" # répertoire source de celery CELERY\_APP="pod.video\_encode\_transcript.encoding\_tasks" # application où se situe celery CELERYD\_CHDIR="/usr/local/django\_projects/podv3" # répertoire du projet Pod (où se trouve manage.py) CELERYD\_OPTS="--time-limit=86400 --concurrency=1 --max-tasks-per-child=1 --prefetch-multiplier=1 -Q encoding n encode" # options à appliquer en plus sur le comportement du/des worker(s) CELERYD\_LOG\_FILE="/var/log/celery/%N.log" # fichier log CELERYD\_PID\_FILE="/var/run/celery/%N.pid" CELERYD\_USER="pod" # utilisateur système utilisant celery CELERYD\_GROUP="pod" # groupe système utilisant celery CELERY\_CREATE\_DIRS=1 # si celery dispose du droit de création de dossiers<br>CELERYD LOG LEVEL="INFO" # niveau d'information qui seront inscrit dans les logs

#### et pour celui de la transcription :

## **Config celery transcription**

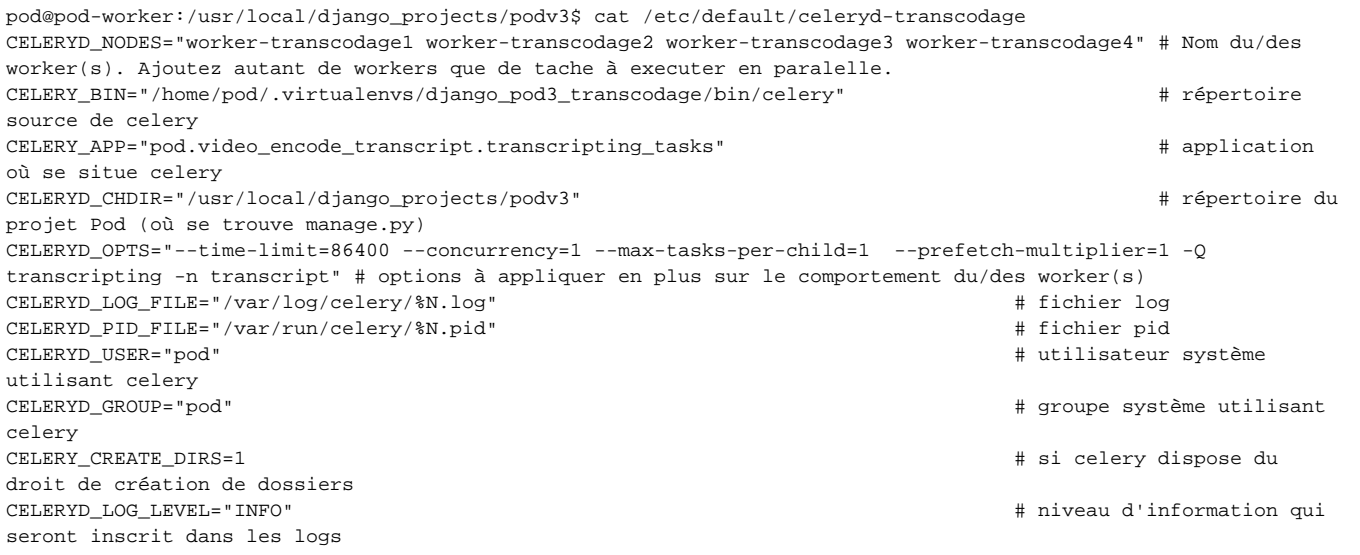